## Creating a Discord Account and Joining the Computer Lab Virtual Help Desk!

Discord is a free application that specializes in text, video, and voice communications. Creating an account is free and will allow easier online communication for all involved. You may use the app through a supported browser or download the app to your desktop or mobile device.

## <https://discordapp.com/register>

*For more detailed instructions on how to create an account, click [here](https://support.discord.com/hc/en-us/articles/360033931551-Getting-Started).*

If you do not already have a discord account please visit the link above to create one. You may use a previous

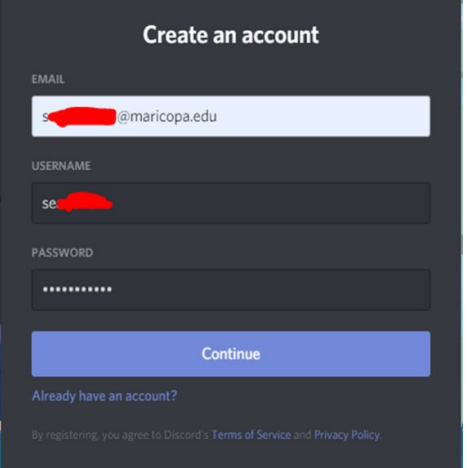

discord account or create a new one if you would like to keep things separated between school and private life. You may need to check the email address entered for a verification email. After you have made your account it's time to join the [Computer Lab Virtual Help Desk!](https://discord.gg/pg9N5Tm)

You may either click the link or type in the server URL into your browser. Link: <https://discord.gg/pg9N5Tm>

## **IMPORTANT!**

Once you join the server, you will be sent a **direct message** from the Copper Coyote bot. **In order to receive assistance, you must click on the Copper Coyote icon and answer a few simple questions to complete registration.**

- First name and last initial
- Role (student, faculty, tutor, tech or staff)

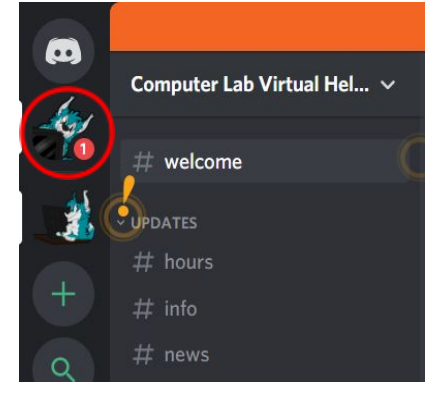

After that, you will have access to the Computer Lab Virtual Help Desk server. In the **Updates** category (on the left side), there is information (hours, info, and news) you may choose to look over. Additionally, you can hop into one of the several Help Desk channels and ask for help for whatever you may need. There are student voice channels (Whiteboards 1 - 6) you can hop into to talk with one of our Computer Lab Techs.

We hope to talk to you soon!

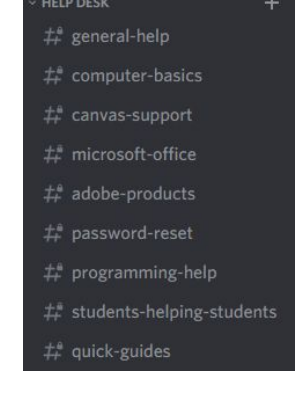